# **EXECUTE NAVISCON**

# ESZR3 - Mezőgazdaság

Az Erdészeti Szakmai Rendszer az erdő- és vadgazdálkodással kapcsolatos feladatok tekintetében is társa az erdőgazdálkodóknak, az újonnan kialakított Mezőgazdaság modul az erdőgazdaságok mezőgazdálkodással kapcsolatos tevékenységeit hivatott kezelni, a már megszokott ESZR felépítés és működés szerint. A modul önálló nyilvántartást vezet mezőgazdasági parcellákról (táblák), valamint tervezési felületet kínál: kultúra- és vetésterv, művelet, költség és anyag tervezési lehetőséggel.

A Mezőgazdaság modul elérése a program főmenüjéből történik. A modul felületének felosztása tehát a többi ESZR felület elrendezését követi: bal oldalt a konténerlista található, alatta a kapcsolódó térképi adatok, a jobb oldalon pedig a lapok adatai. Minden szekcióhoz tartozik egy oldalsáv is:

A konténerlista oldalsávja (bal oldalon felül) tartalmazza

- a szervezeti fát és
- a szűrést.

A térkép oldalsávja (bal oldalon lent) tartalmazza

- a térképi rétegek és
- a térképi szerkesztéshez elérhető funkciók listáit.

A lap oldalsávja (jobb oldalon lent) tartalmazza:

- a kapcsolódó lapokat,
- a történeti adatokat,
- a címkéket és
- a dokumentumokat.

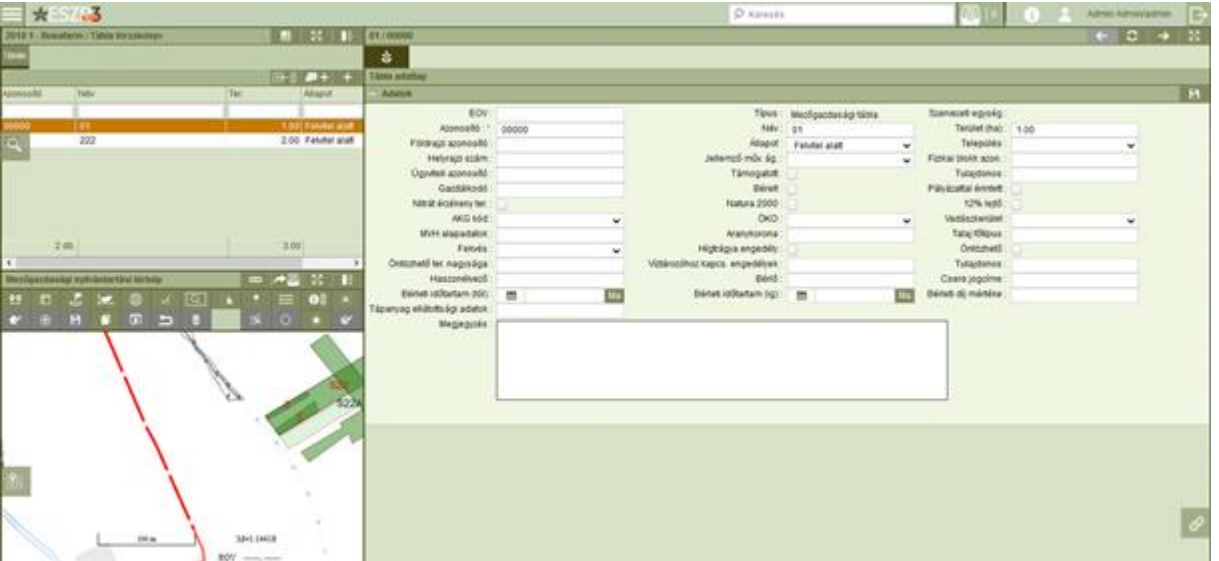

## Tábla törzskönyv

Új Tábla törzskönyv létrehozásánál, amely a konténerlista ikonsorából érhető el, az alábbi ablak jön fel és utána részletesen is kitölthető a tábla adatlapja.

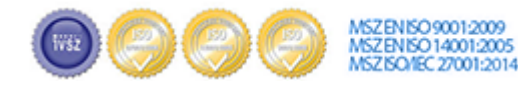

Cím:.........1037 Budapest, Montevideo u. 16/a 

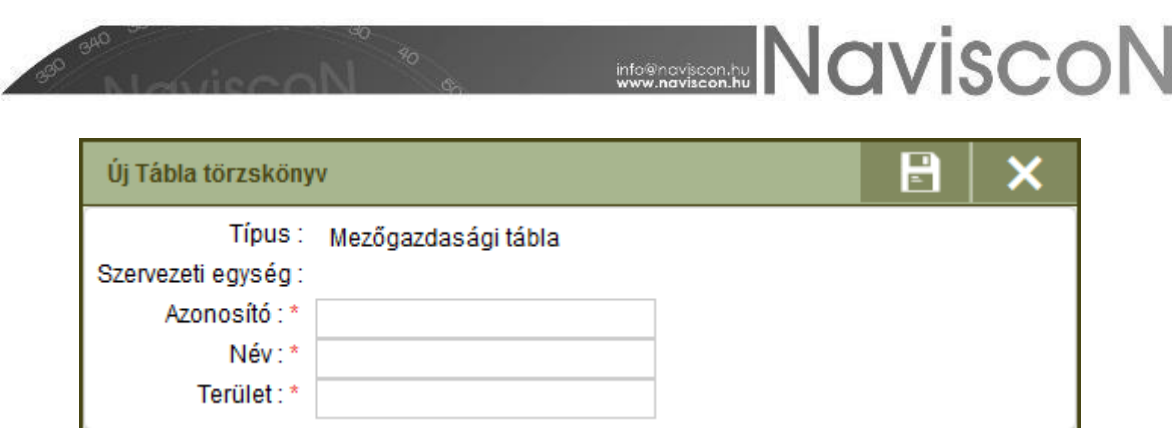

A részletes nyilvántartás érdekében változatos szabadszöveges és legördülő szótáras cellák szolgálják a parcella leírást. Az azonosító, név, terület adatokon túl földrajzi, fizikai blokk és ügyviteli azonosító, település, helyrajzi szám, tulajdonos, gazdálkodó, jellemző művelési ág adatok tölthetők. Lehetőség van vadászkerület és AKG kód feltüntetésére, rögzíteni lehet, hogy a parcella pályázattal érintett, támogatott ("ökológiai gazdálkodás támogatása" is), nitrát érzékeny, géppel járható (>12% lejtő), bérelt, Natura 2000 védettség alá tartozik-e.

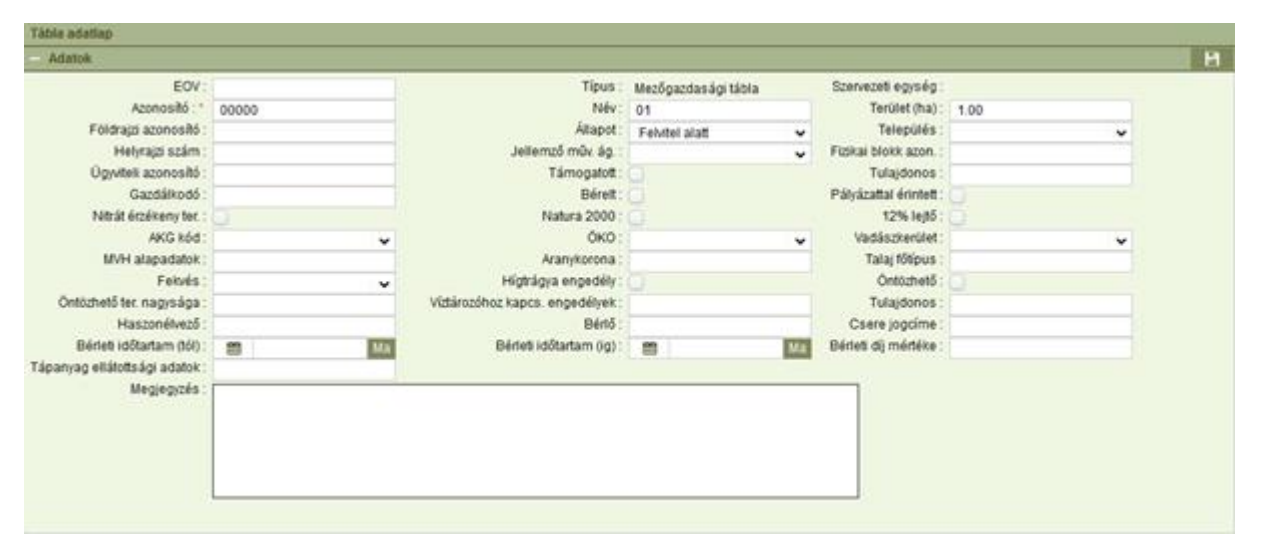

A Mezőgazdasági nyilvántartási térképen kijelölésre kerül az a tábla, aminek épp az adatlapját látjuk.

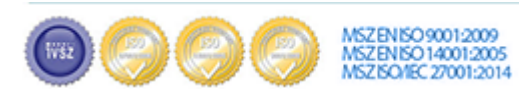

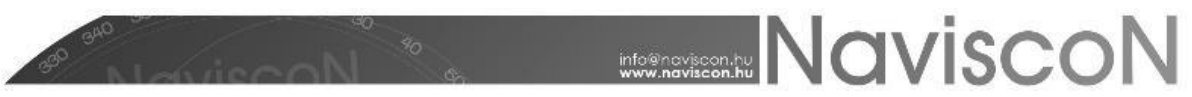

#### Vetésszerkezet

A vetésszerkezet konténerlistájában azon tételek szerepelnek, amelyek a Tábla törzskönyvből soroltunk át a **Kosárba helyezés** és **Besorolás** funkcióval. A menüpontban az alábbi lehetőségek érhetők el:

Leíró -, Parcella és történetiségi -, illetve Naturália adatok megjelenítése.

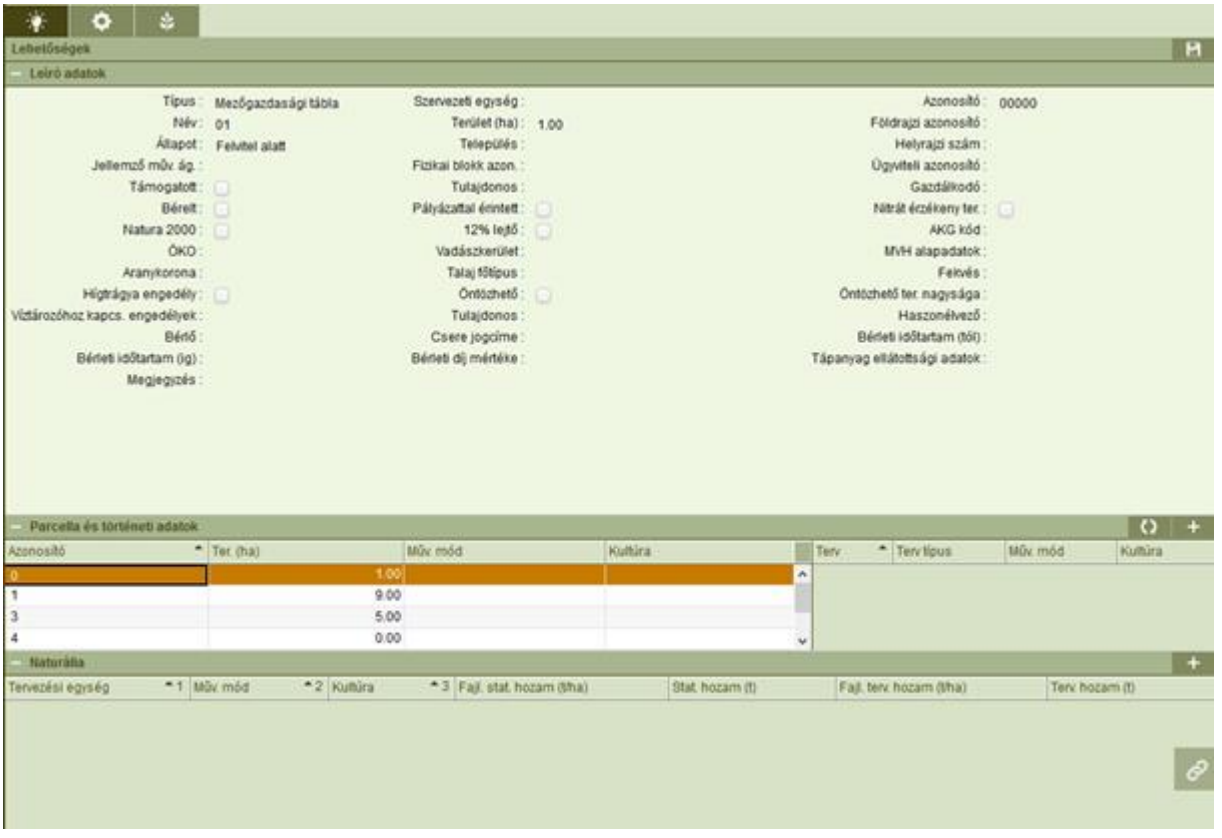

 $\bullet$ A műveletek, költségek és anyagok tervezéséhez a fogaskerék ikonnal jutunk. Megtervezhető az egyes területegységekhez a műveltetés módja, a művelet, időszak, költség, várható termésátlag, hasznosítás módja, műveletek költségei, vállalkozó, egységár, felhasználásra kerülő anyagok.

A tervezés során:

- megtörténik a munkaműveletek felvétele
- a munkaműveltekhez kapcsolódó költségek felvétele
- a munkaműveletekhez kapcsolódó anyagköltség felvétele

A lépések elvégzése opcionális, a munkaműveletekhez nem kötelező költség vagy anyagterv készítése, de akár a teljes művelettervezés elhagyható a felhasználó tervezési módszerétől függően.

A **műveletek hozzáadása** a konténerlista felső részén található ikonnal történhet (műveleti séma, műveleti séma generálás). Továbbá mellette ugyanitt van a **költség és anyag generálás** ikonja is.

A műveletek felvitele során amennyiben a művelethez beállításra került alapértelmezett költség (pl.: vállalkozói díj, gépköltség, stb.), akkor ez művelet felvitelekor automatikusan felvételre kerül a **költségterv**be. Emellett lehetőség van további költség felvitelére, a költségek módosítására, törlésére. Új költségnem felvitele a középső szekcióhoz tartozó *Hozzáadás*sal lehetséges. A költség mindig a

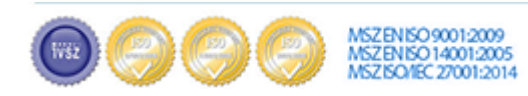

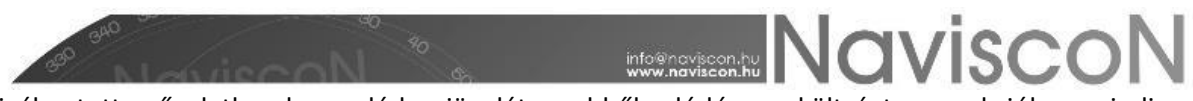

kiválasztott művelethez kapcsolódva jön létre, ebből adódóan a költségterv szekcióban mindig a kiválasztott művelethez kapcsolódó költségek listája jelenik meg (nem pedig a terv összes költsége).

**Anyagfelhasználás** esetén a legalsó szekcióban vehető fel anyagfelhasználás az anyagtervbe (amennyiben a cikktörzs megfelelően paraméterezésre került). A felvitel a szekcióhoz tartozó *Hozzáadás*sal lehetséges. Az anyagfelhasználás mindig a kiválasztott művelethez kapcsolódva jön létre, ebből adódóan az anyagterv szekcióban mindig a kiválasztott művelethez kapcsolódó anyagfelhasználás listája jelenik meg (nem pedig a terv összes anyagfelhasználása).

Mind a költségnemekhez, mind az anyagfelhasználás cikkeihez a paraméterezésben megadható alapértelmezett egységár, ami az adott tétel felvitelekor automatikusan kitöltődik és a mennyiséggel szorzott értéke lesz az költségnem/anyagfelhasználás költsége. A művelet költsége a művelethez kapcsolódó költségterv és anyagterv összege lesz, ami automatikusan kitöltésre kerül és megjelenik a művelet mellett.

A felvitt adatok tetszőlegesen módosíthatóak, törölhetőek, véglegesítésre *Mentés*sel kerülnek. Ezt követően a művelet-tervezés eredménye azonnal megtekintheő mind a tételes tervlap listában, mind az ide vonatkozó összesítőkön.

A vetésszerkezethez tartozó táblaadatlap megjelenítése.

#### MGPA riportok

Előre definiált exportálható riportok, melyek lehetőséget adnak további szűrésekre, látszódnak a történeti adatok, és mutatja a parcella – földrészlet átfedéseket is.

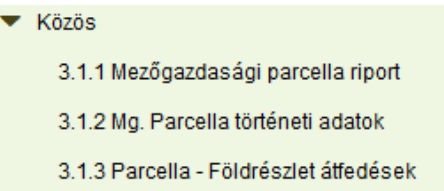

### Terv riportok

Előre definiált exportálható riportok, melyek lehetőséget adnak további szűrésekre, látszódnak a történeti adatok, mutatja a beállított területre vonatkozó műveleti költségeket részletes és összesített formában is

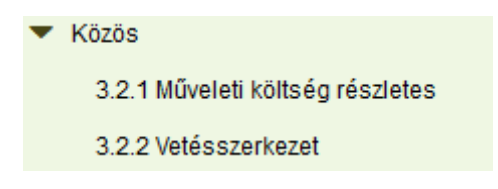

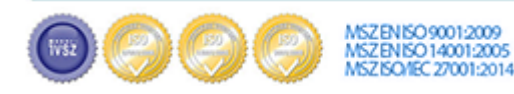